DTrace for SysAdmins An introduction to the **DTraceToolkit** 

> Ryan Matteson matty91@gmail.com http://prefetch.net

#### What is the DTraceToolkit?

- Collection of DTrace scripts written by Brendan Gregg to observe system and application behavior
- Over 105 scripts are currently available to observe CPU, memory, I/O, process scheduling, network activity, userland applications and much much more …

## How is the toolkit organized?

- The toolkit is arranged as a series of directories, with each directory containing scripts to observe a specific subsystem (e.g., virtual memory)
- The "Bin" directory contains symbolic links to all of the scripts in the toolkit
- The "Docs" directory contains documentation, and a description of each script

#### Where can I grab the toolkit?

- The latest version can be retrieved from brendangregg.com, or the opensolaris.org DTrace community website
- The following alias is useful for retrieving and installing the latest version of the toolkit:

alias grabtoolkit="cd /opt && /usr/sfw/bin/wget -q -O - \ http://www.brendangregg.com/DTraceToolkit-latest.tar.gz \ | /usr/sfw/bin/gtar xz"

# Monitoring CPU activity

- The DTraceToolkit comes with several scripts to monitor interrupts, scheduling behavior, context switching and CPU utilization
- All of the scripts related to the CPU are stored in the "Cpu" directory

# Observing the CPU dispatcher

- The CPU dispatcher maintains one or more queues of "runnable" processes, and schedules these onto available CPU resources
- The dispqlen.d script can be used to measure the number of "runnable" processes in each queue:

```
$ dispqlen.d
Sampling... Hit Ctrl-C to end.
CPU 0
```

```
value ------------- Distribution ------------- count
 5 | 0
 6 | 55
```
## Measuring CPU utilization

• The cputimes scripts can be used to measure how much CPU time is being consumed by each process:

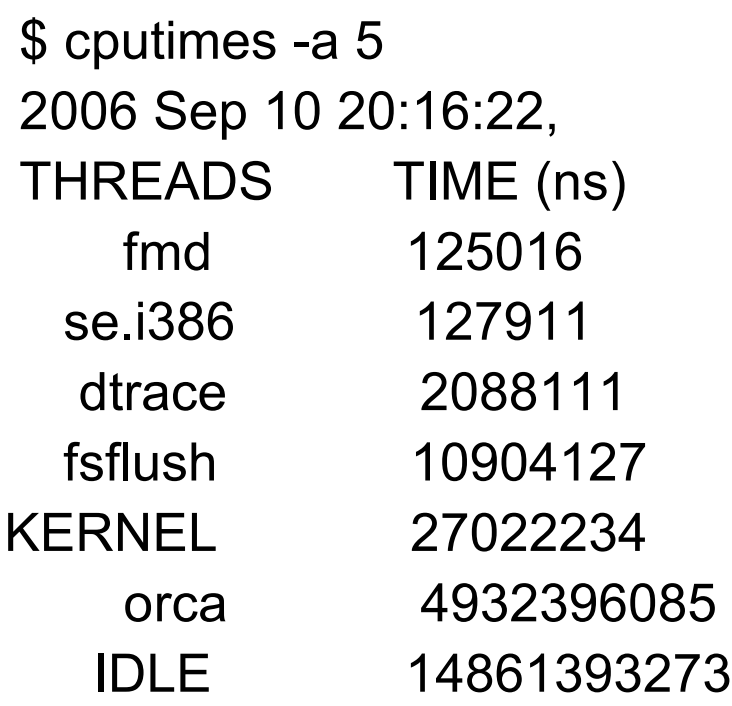

### Monitoring virtual memory

- The DTraceToolkit comes with several scripts to monitor virtual memory usage
- There are also several scripts available to view and report on swap utilization
- All of the scripts related to virtual memory and swap are located in the "Mem" directory

# Monitoring paging activity

- The vmstat "-p" option provides system wide paging activity, but there are times when you want to see how a specific process is impacting the virtual memory subsystem
- dvmstat can be used to retrieve paging activity for all processed with a specific name, or for a process with a specific process id:

```
$ dvmstat -n bash
```
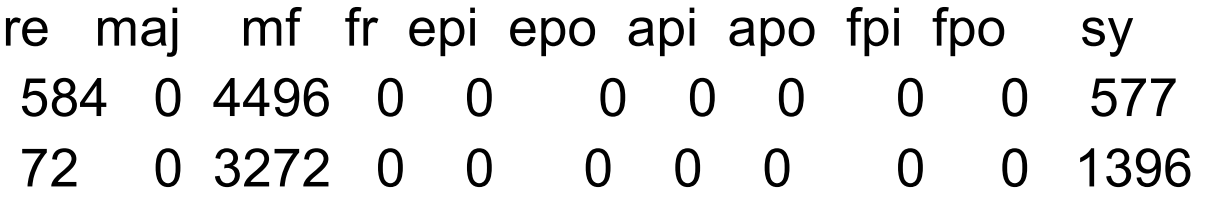

## Monitoring network activity

- The DTraceToolkit comes with several scripts to monitor the TCP/IP and UDP/IP stacks
- There are also scripts to monitor HTTP requests and NFS activity
- These scripts are located in the "Net" and "Apps" directories

# Monitoring TCP connections

- The connections script can be used to watch active connections on a system
- To view connection data in a "top"-like display, the tcptop script can be used
- To display TCP connections, the tcpsnoop script can be used
- To display UDP connections, the udpsnoop.d script can be used
- Due to Solaris bug #6315039, these scripts are currently broken in GA releases of Solaris (the bug is fixed in opensolaris)

### Monitoring NFS client operations

- Monitoring NFSv3 client behavior prior to Solaris 10 was a chore (e.g., correlating truss, snoop and nfsstat was a nightmare!)
- I wrote the nfsclientstats.pl\* to assist with correlating NFSv3 file system operations (also referred to as VOPs) to processes:

\$ nfsclientstats.pl

process read write readdir getattr setattr lookup access create remove rename mkdir orca 3328 194 0 5496 6 6882 8246 12 0 0 0 0 rm 0 0 760 950 0 2850 5320 0 190 0 0 190 touch 0 0 0 378 189 1512 1323 189 0 0 0 0

# Tracing NFS operations

- Monitoring physical vs. logical NFS I/O was also a chore prior to Solaris 10 (anyone remember prex?)
- To determine how often an NFS operation caused a physical network I/O to occur, and to measure the latecy of each operation, I developed the nfstrace script:

\$ nfstrace

Executable Operation Type Time Size Path mkdir nfs3\_lookup physical 359953 N/A /opt/htdocs/test mkdir nfs3\_getattr logical 17481 N/A /opt/htdocs/test mkdir nfs3\_getattr logical 7577 N/A /opt/htdocs/test cat nfs3\_read logical 54848 8192 /opt/htdocs/test/1

\* Script available at http://prefetch.net

## Monitoring disk Activity

- The DTraceToolkit comes with several scripts to view physical and logical I/O
- There are also several scripts to profile application I/O behavior
- Scripts related to I/O are located in the "Disk" directory

# Monitoring physical I/O

- The iotop utility can be used to view physical I/O in a "top"-like display
- It's counterpart, iosnoop, can be used to display block I/O as it happens:

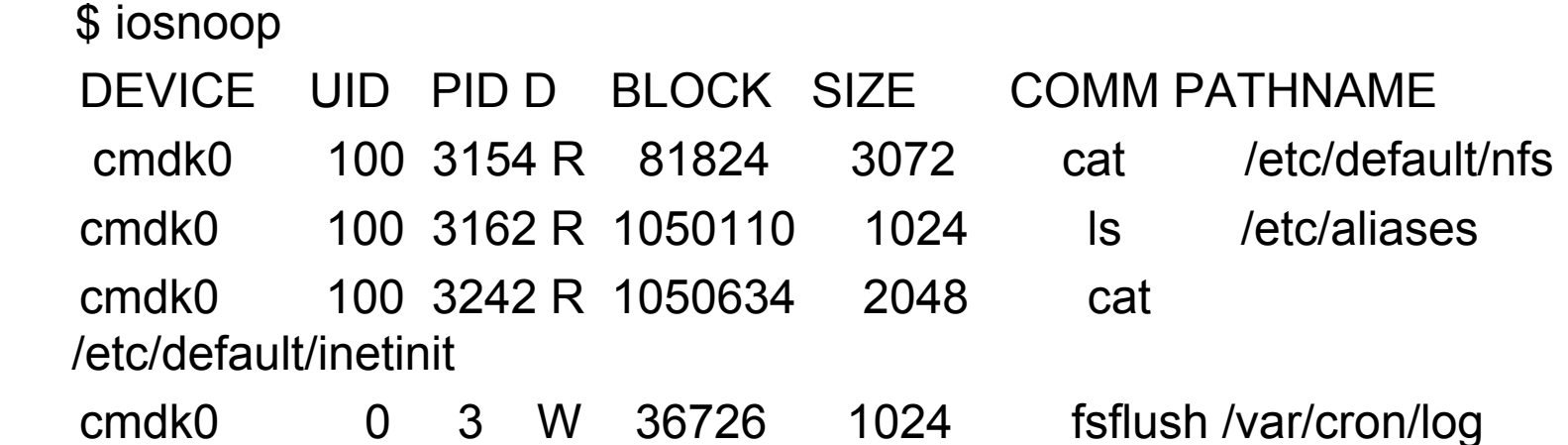

# Monitoring logical I/O

- The rwtop utility can be used to view logical I/O in a "top"-like display:
- It's counterpart, rwsnoop, can be used to display logical I/O as it happens:

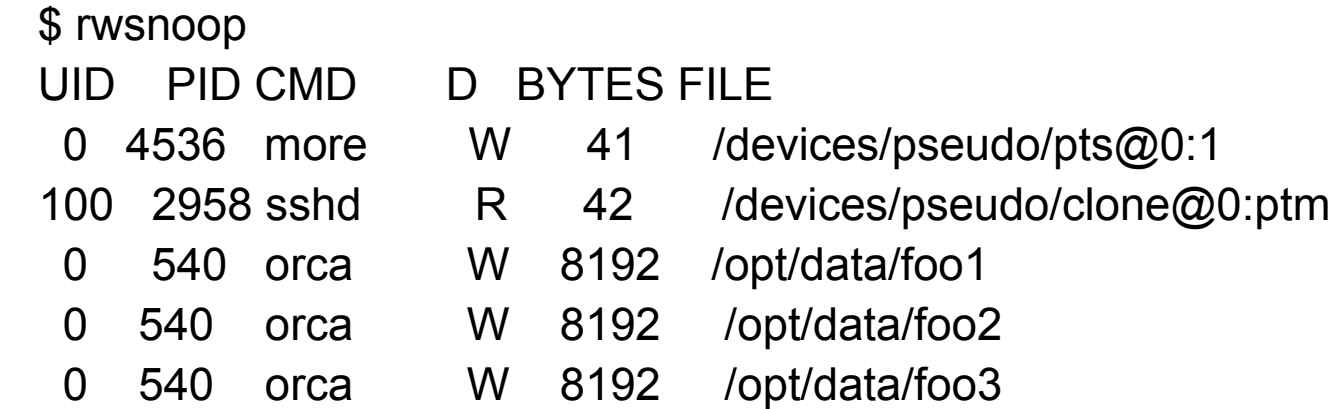

## Measuring application I/O patterns

- iopattern can be used to measure sequential and random I/O system wide (useful for tailoring file systems to suit specific workloads)
- seeksize.d can be used to determine if an individual process is performing sequential or random I/O
- bitesize.d can be used to measure the quantity and size of each I/O performed by an application

## Measuring I/O wait

• The iopending and iofile.d scripts can be used to measure how much time an application spends waiting for I/O:

\$ iofile.d Tracing... Hit Ctrl-C to end. PID CMD TIME FILE cron 13995 /var/adm/lastlog cron 14374 /etc/default/login cron 16979 /var/adm/lastlog cron 17310 /var/cron/log syslogd 22261 /var/adm/messages sadc 24078 /var/adm/sa/sa10 sadc 26327 /var/adm/sa/

#### Monitoring processes

- The DTraceToolkit comes with several scripts to observe processes and profile applications
- These scripts are located in the "Procs, " "Apps, " "Users" and "System" directories

## Monitoring calls to exec\*()

• The execsnoop script can be used to watch calls to the exec() family of functions:

\$ execsnoop

- UID PID PPID ARGS
	- 0 4676 3273 ls -l
	- 0 4677 3273 ps -ef
	- 0 4677 3273 ps -ef
	- 0 4678 3273 cat /etc/system

# Monitoring calls to open\*()

- The opensnoop script can be used to capture calls to the open() family of functions:
	- \$ opensnoop
	- UID PID COMM FD PATH
		- 0 540 topen 69 /opt/data/foo1
		- 0 540 topen 69 /opt/data/foo2
		- 0 540 topen 69 /opt/data/foo3
		- 0 540 topen 69 /opt/data/foo4

- 
- 
- 
- 

#### Miscellaneous process scripts

- newproc.d can be used to watch processes as they are created
- errinfo can be used to watch errno values as they are generated
- procsystime can be used to determine how much CPU time is spent in each system call
- dapptrace and dappprof can be used to profile applications

#### Conclusion

- DTrace is an invaluable addition to Solaris
- There are over a hundred extremely useful scripts that can be used to derive useful debugging and profiling data
- The DTraceToolkit allows system adminisatrators to solve real problems without needing to crack open the Dtrace users guide, Solaris Systems Programming or Solaris Kernel Internals

#### References

- Dtrace users guide
	- http://www.opensolaris.org/os/community/dtrace/
- DTraceToolkit website
	- http://brendangregg.com
- Top Ten Dtrace scripts
	- http://prefetch.net
- Observing I/O behavior with the DTraceToolkit
	- http://prefetch.net
- Understanding vmstat and mpstat output with Dtrace
	- http://prefetch.net

#### Questions?